## **Instructivo de nuevas, renovaciones y endosos**

*1) Para contar con la opción de accesorios, la cobertura seleccionada deberá contar con los riesgos de Daño ó robo ó Hurto, Total y/o Parcial. Por lo tanto en la 2da, pantalla del ingreso, luego de seleccionar la cobertura de casco correspondiente aparecerá el campo accesorios, pudiendo desplegarlo y seleccionar la opción que necesite. Si no opta por ninguna el sistema asume por defecto NO.* 

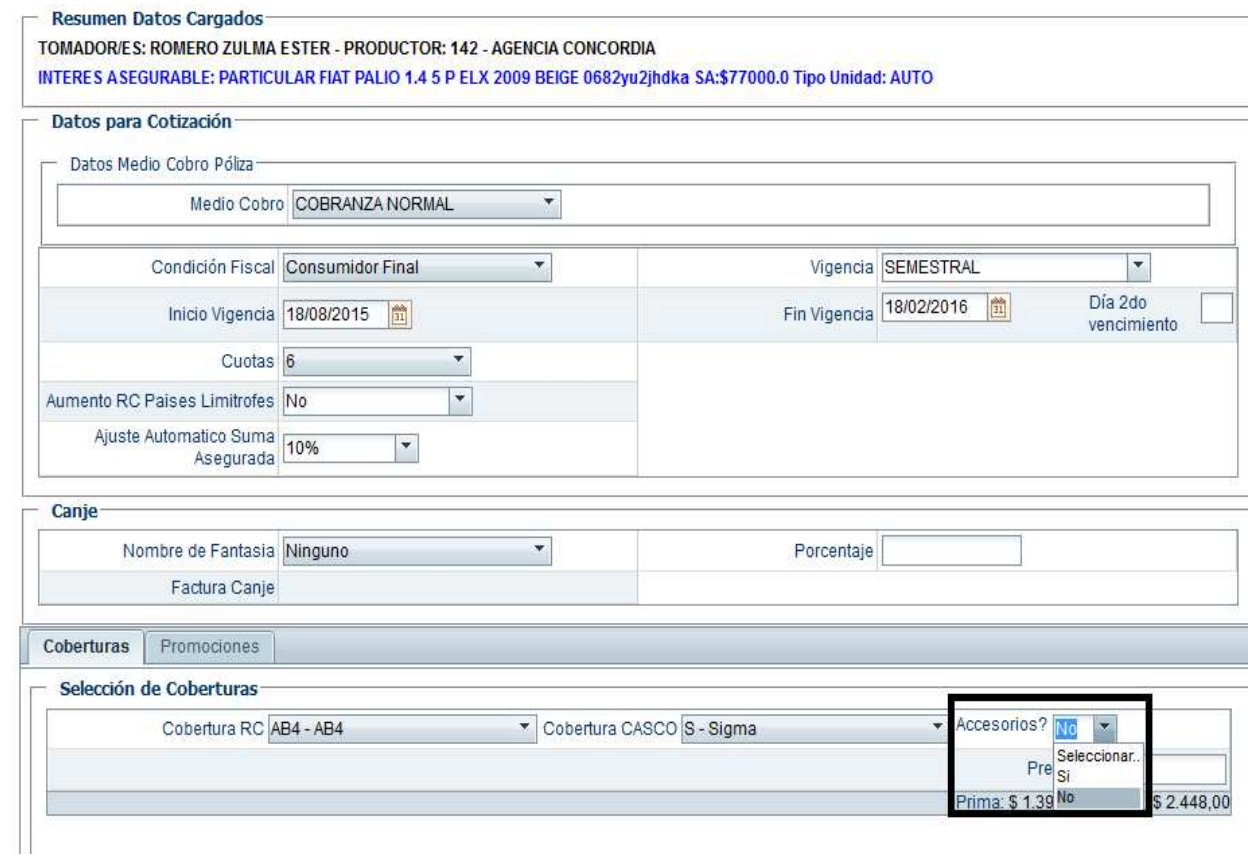

*2) Si elegimos SI, se desplegará el listado habilitado de accesorios con un campo "suma asegurada accesorios" a completar por el PAS. Verifique que luego de digitar el importe, el mismo se vea reflejado en el Total Suma Accesorios.* 

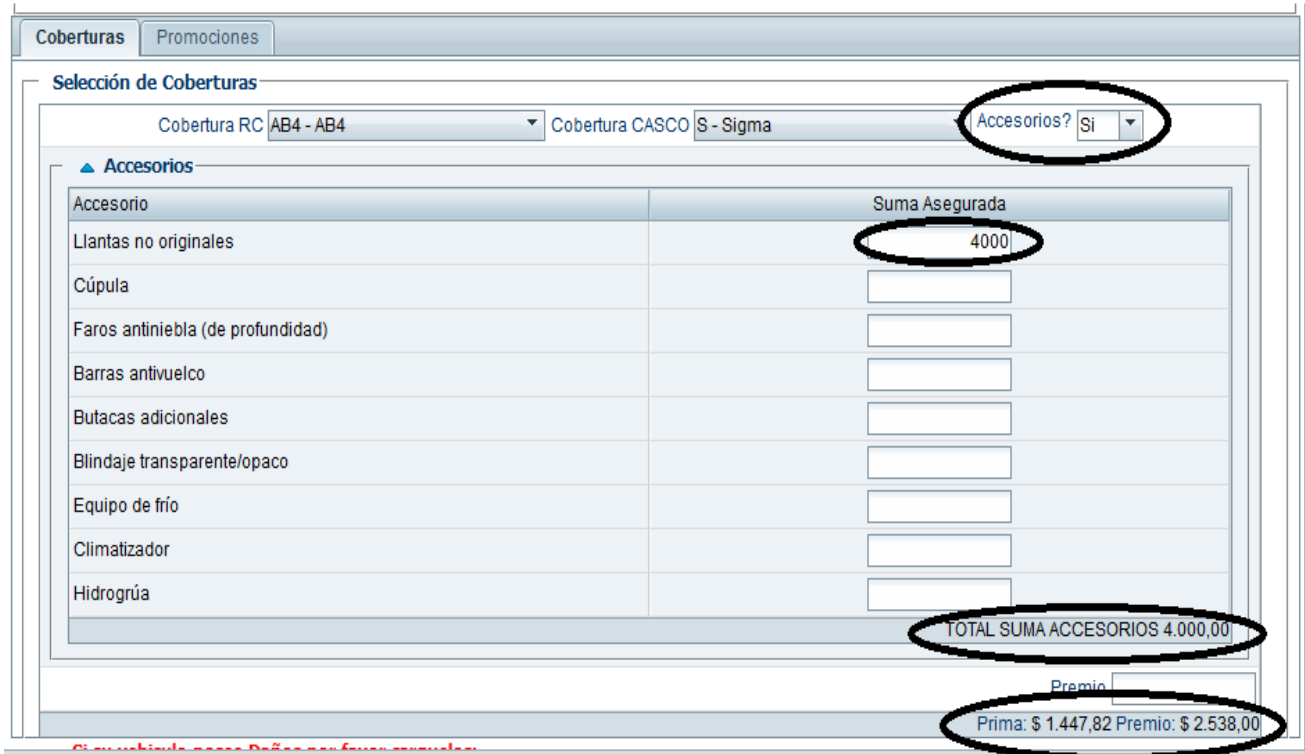

*3) Como el monto máximo total permitido es del 20% sobre la suma asegurada del vehículo, si se exceden el sistema se los alertará.* 

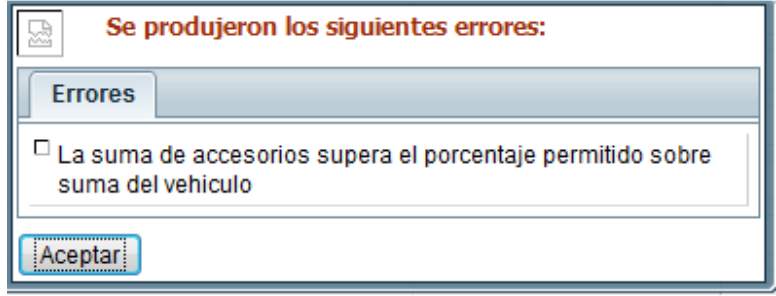

*4) Antes de finalizar podrá agregar las fotos solicitadas como requisito en este tipo de riesgos.-* 

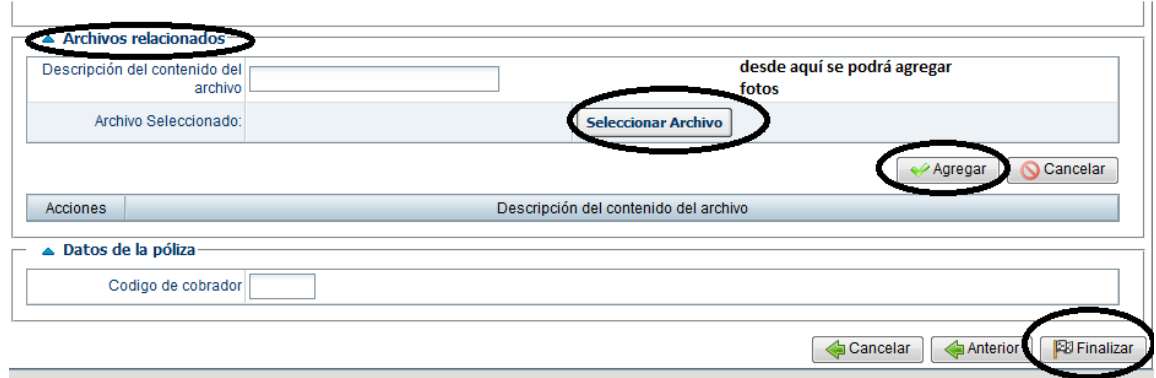

## *4) Finalizar.-*

*5) A partir de allí, quedará pendiente de: Inspección y de "Verificación de accesorios", recordando que las fotos deberán ser claras y suficientes para poder verificar los tipos de accesorios ingresados con respecto a los precios marcados.* 

Podrán indicar las marcas, medidas, características en general dentro del campo de Observaciones de la condición Verificación de Accesorios. Ej. Llantas de aleación marca Cavallino . Adjunto Factura de compra.

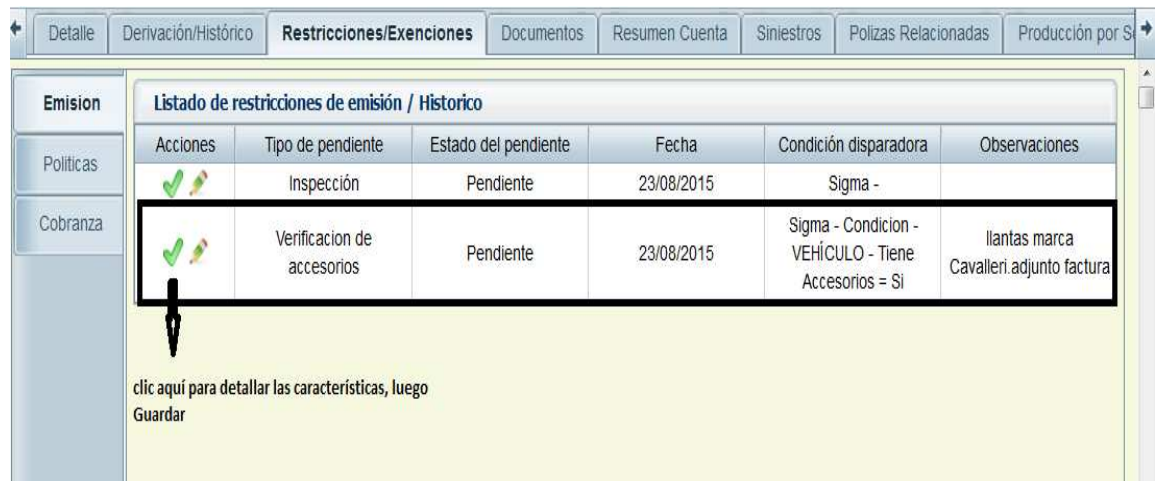

*6) Luego de emitida la póliza, podrá visualizar=* 

**a)** los accesorios desplegando el + de la cobertura de casco.

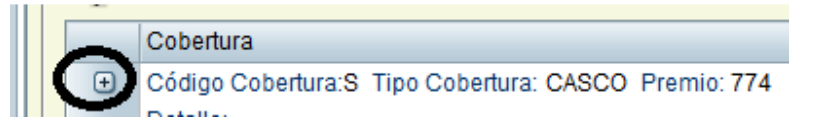

Quedando de la siguiente manera:

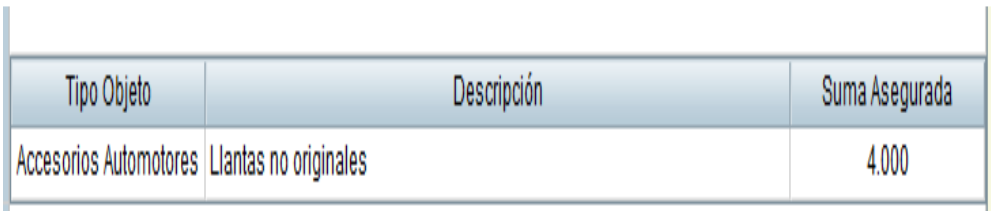

**b)** Ver los importes también en el detalle del interés asegurable:

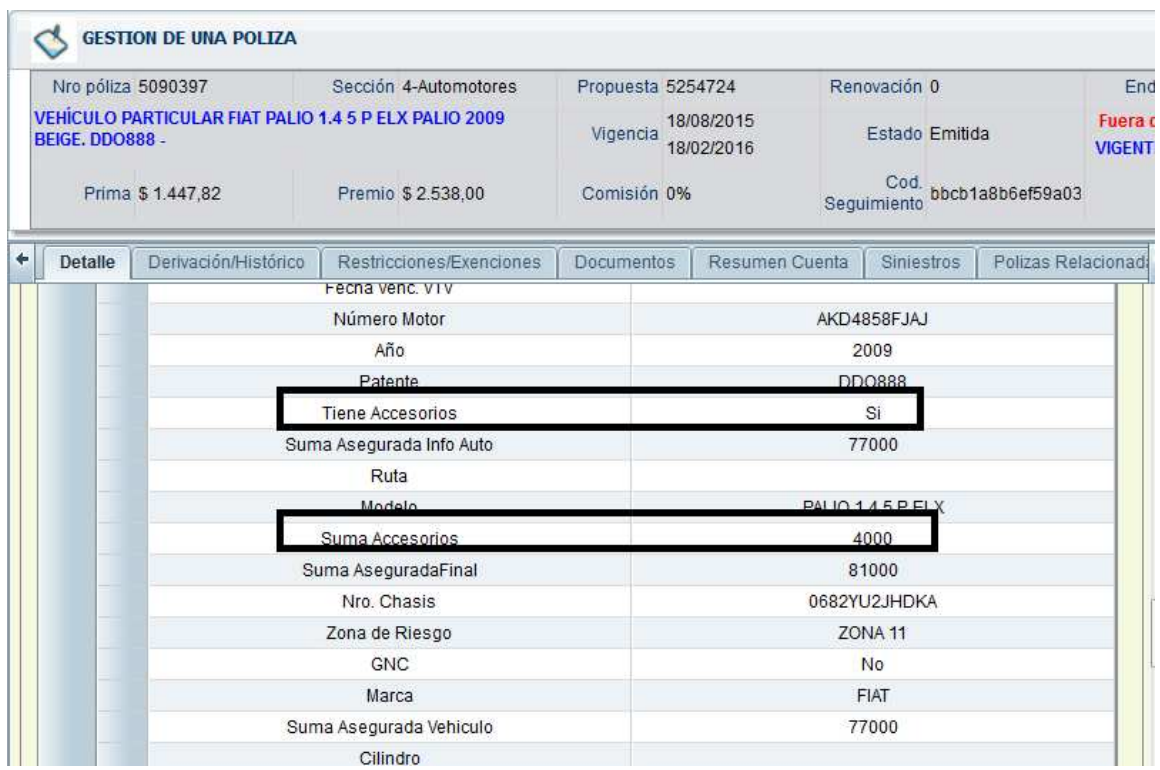

**c)** La cláusula que ampara el riesgo.

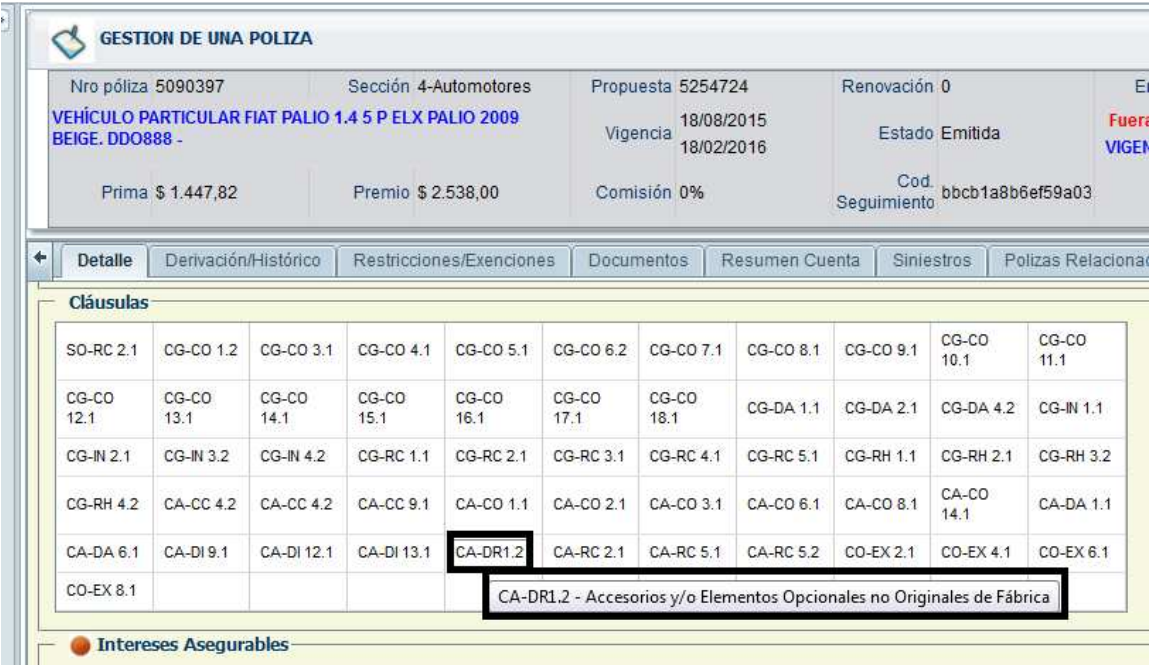

## *7) Impresión de la póliza*

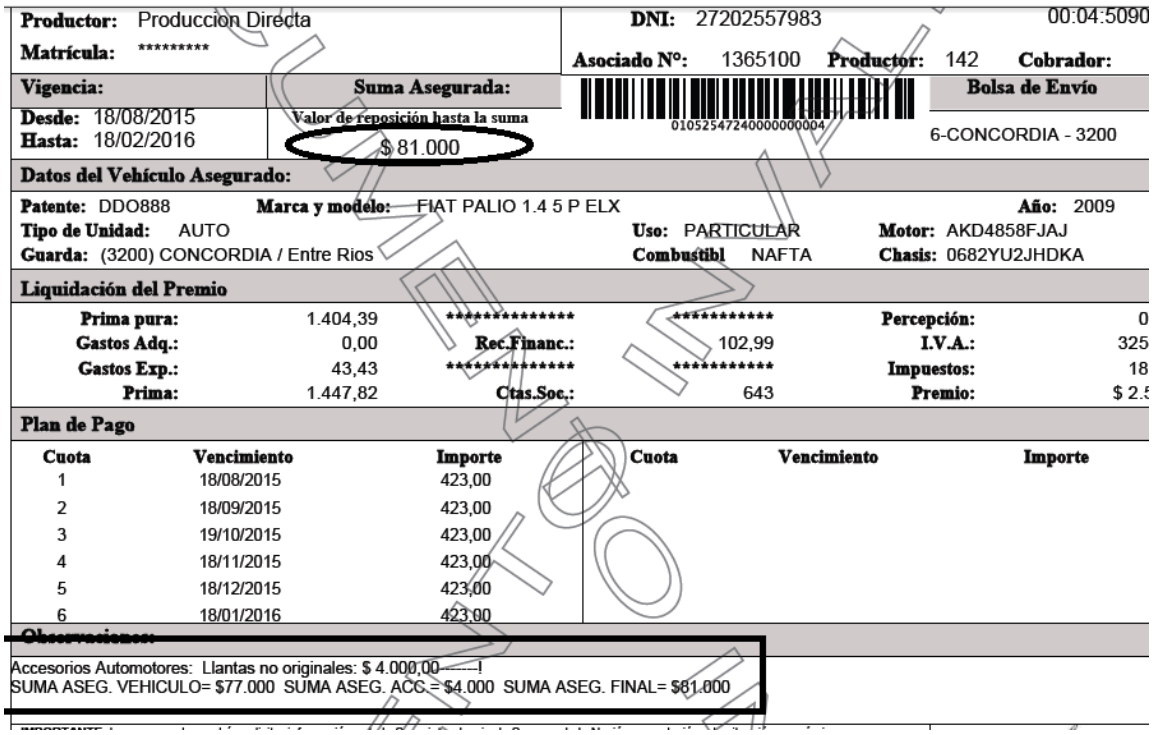

Renovaciones:

Desde el gestor rápido podrá identificar si la unidad venía con accesorios, posicionándose sobre foco. En el caso que desee corregir algún dato, ya sea agregar, quitar, modificar suma, deberá ingresar desde el lápiz de la izquierda.

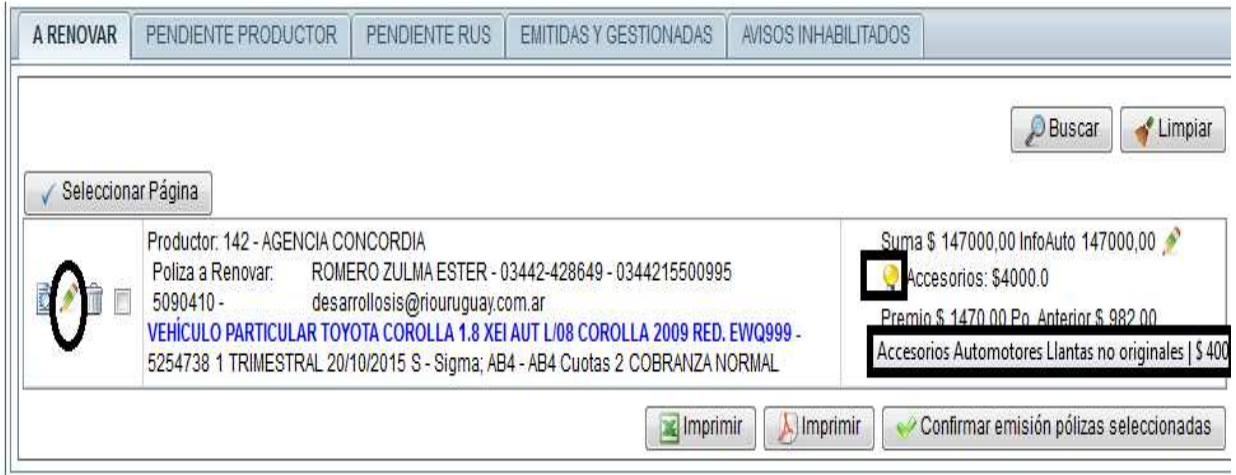

## Endosos:

Mediante endosos podrá solicitar Incluir/excluir accesorios con el respectivo movimiento de premio.-

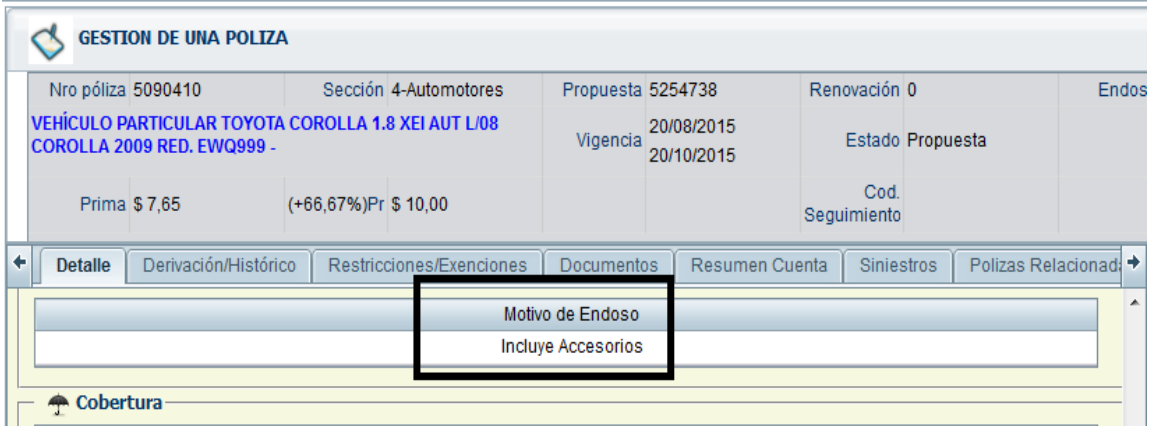

Y al desplegar la cobertura:

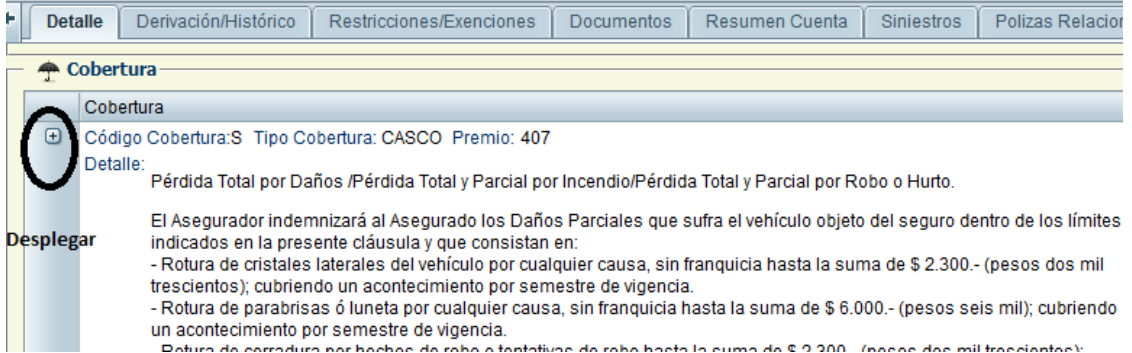

A continuación se muestra como quedaría ingresado el accesorio:

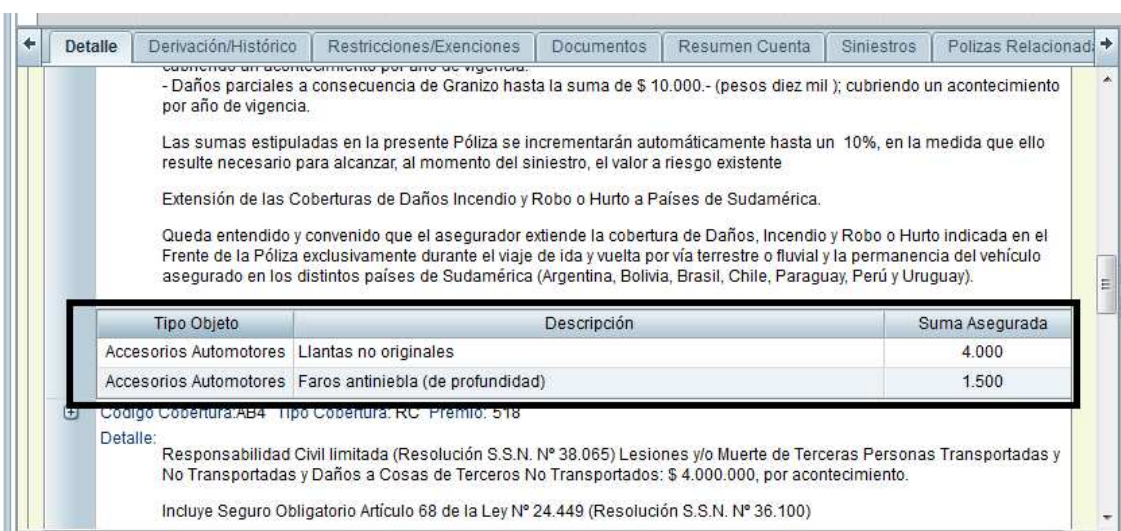